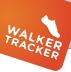

## **WALKER TRACKER FOR ANDROID**

ACCESS YOUR STATS, ADD STEPS AND VIEW YOUR CURRENT COMPETITIONS AND TEAMS THROUGH OUR ANDROID APP!

- Download Walker Tracker
  Go to your app store on your device
  and search for "Walker Tracker". You
  may need to scroll down to find the app,
  but the icon should look as it does to
  the right. Click on Install and agree to
  the access that the app needs.
- Sign In
  Enter your username and password to login.

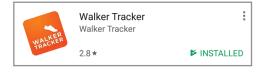

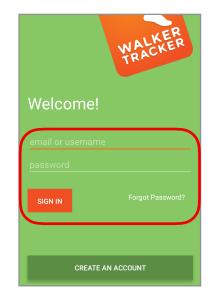

- Gonnect Wireless Device
  If you haven't attached a device you can find more information here about how to do that.
- Wireless Device
  If you have a device attached,
  you will see its icon here.
- Add Steps Or Activities
  Click on the plus sign to add
  steps or activities.

HINT: if you have a device attached you cannot add steps manually but you can still convert activities from the app (varies program to program).

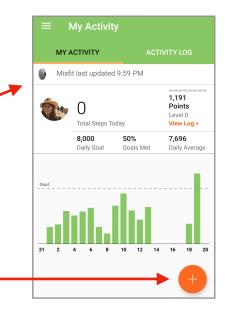

## **WALKER TRACKER FOR ANDROID**

ACCESS YOUR STATS, ADD STEPS AND VIEW YOUR CURRENT COMPETITIONS AND TEAMS THROUGH OUR ANDROID APP!

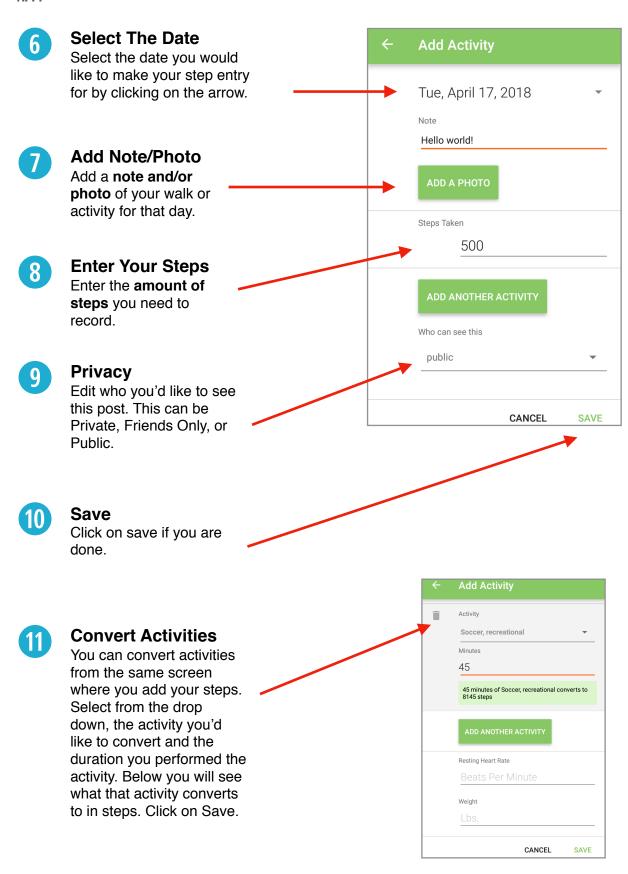

## ADD STEPS ON ANDROID

ACCESS YOUR STATS, ADD STEPS AND VIEW YOUR CURRENT COMPETITIONS AND TEAMS THROUGH OUR ANDROID APP!

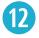

## **Access More Features**

By clicking on the three lines in the top left corner you will pull up a sidebar where you can access your **Teams**, **Competitions**, **Messages**, and **Friends**.

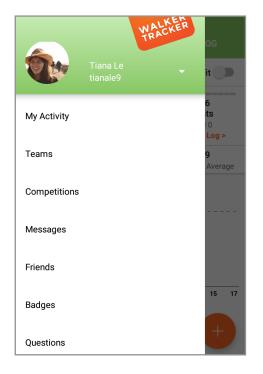

Access More Features
By clicking on the small white
arrow to the right of the sidebar,
you can pull up access to Change
your Profile and Log Out.

**Continue exploring** the app and enjoy the convenience of access to Walker Tracker from your phone!

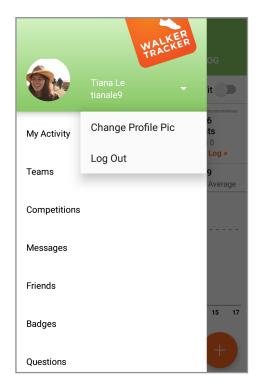